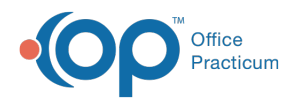

# Well Visit: Graphic

Last Modified on 09/20/2021 3:01 pm EDT

Version 14.19

This window map article points out some of the important aspects of the window you're working with in OP but is not intended to be instructional. To learn about topics related to using this window, see the **Related Articles** section at the bottom of this page.

## About Well Visit: Graphic

**Path: Clinical, Practice Management, or Billing tab > Patient Chart button > Well Visits > New or Open Note button > Graphic**

The Graphic window allows images that can be drawn on or annotated to be imported to a Well Visit.

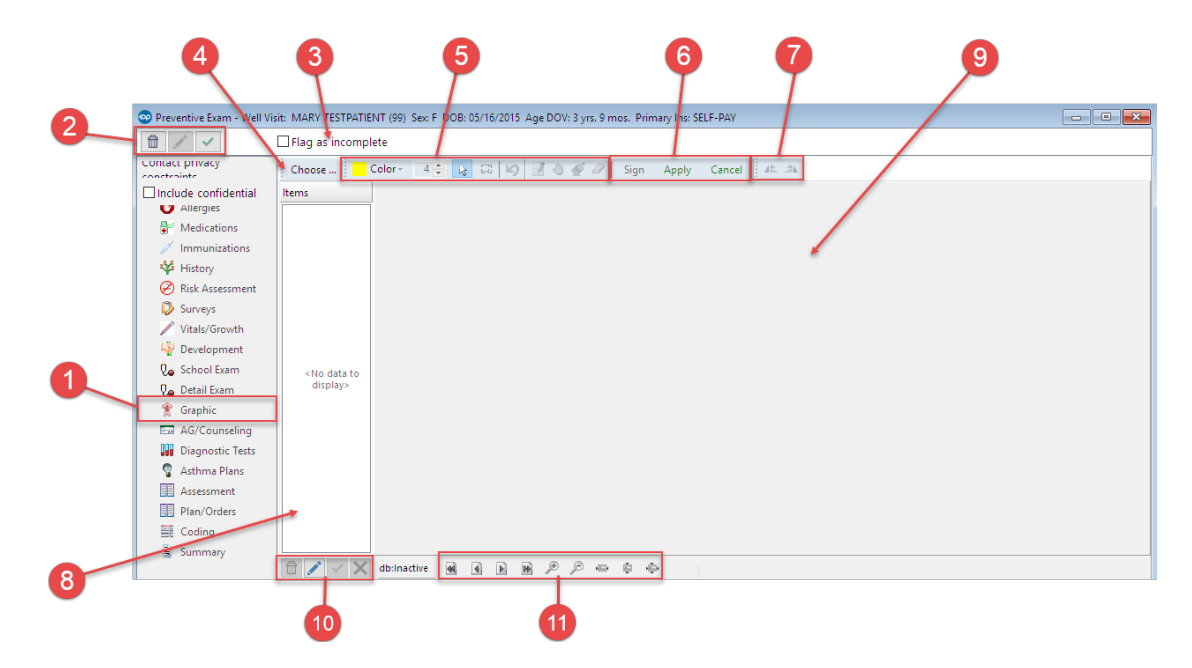

#### Well Visit: Graphic Map

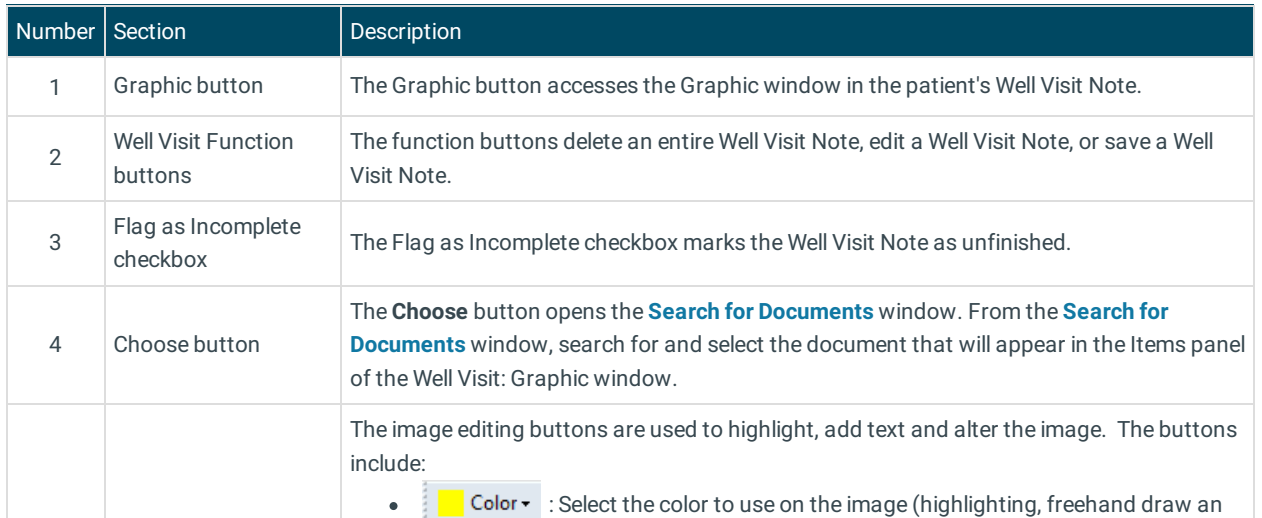

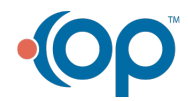

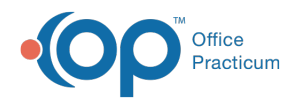

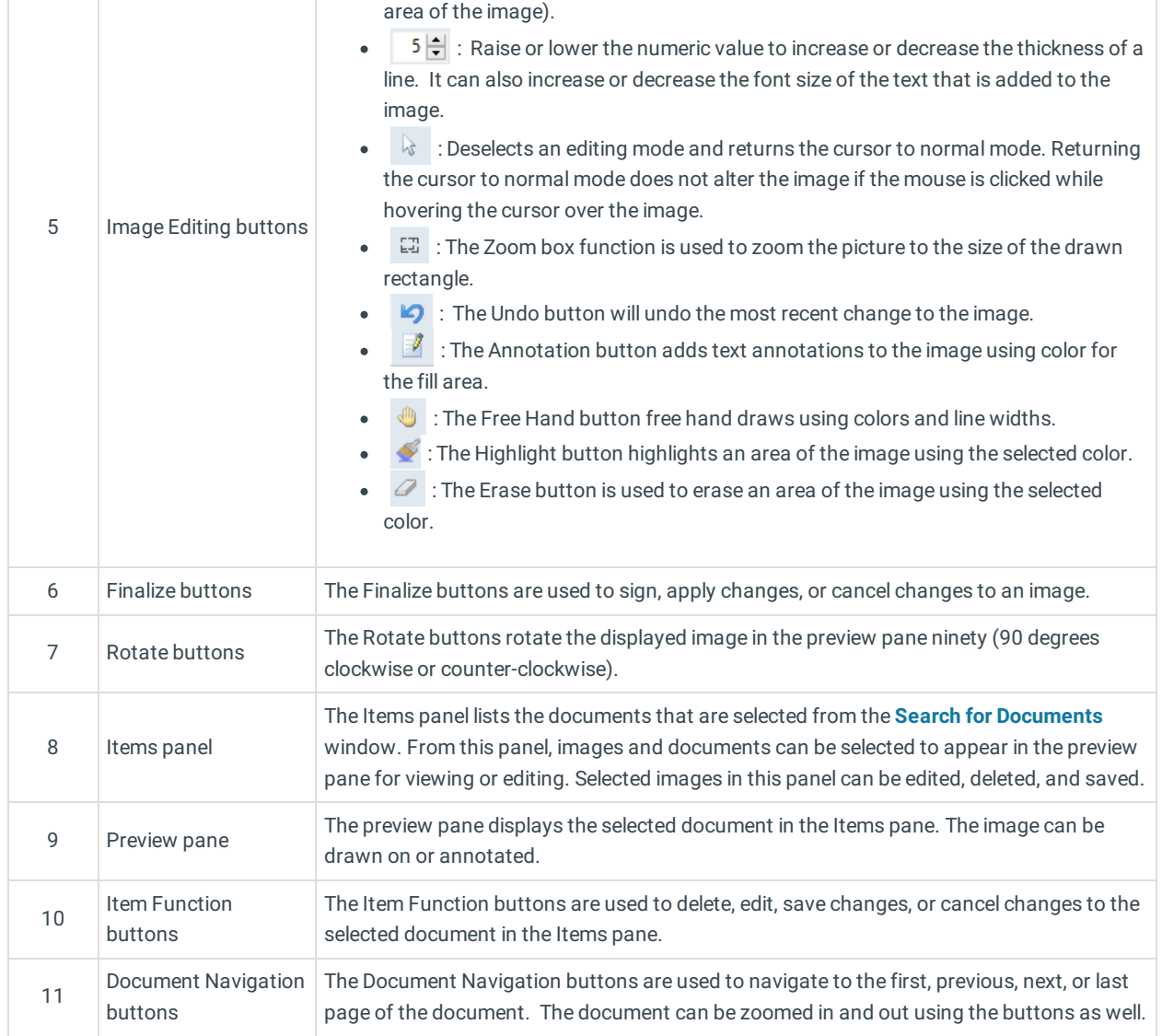

Version 14.10

## About Preventive Exam: Graphic Tab

### **Path: Smart Toolbar > Chart button > Well Visits tab > Open Note button > Graphic tab Path: Smart Toolbar > Schedule Button > Well Visit tab > Edit button > Graphic tab**

The Preventive Exam window charts a patient well-visit exam. The Preventive Exam window helps to code and complete a preventive encounter visit. The preventive exam note encompasses both narrative and comprehensive formats. It also allows you to customize the layout of the note. The note is added to the patient chart.

The The Graphic tab allows images that can be drawn on or annotated to be imported to an encounter.

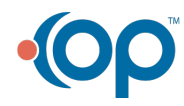

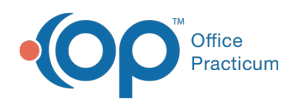

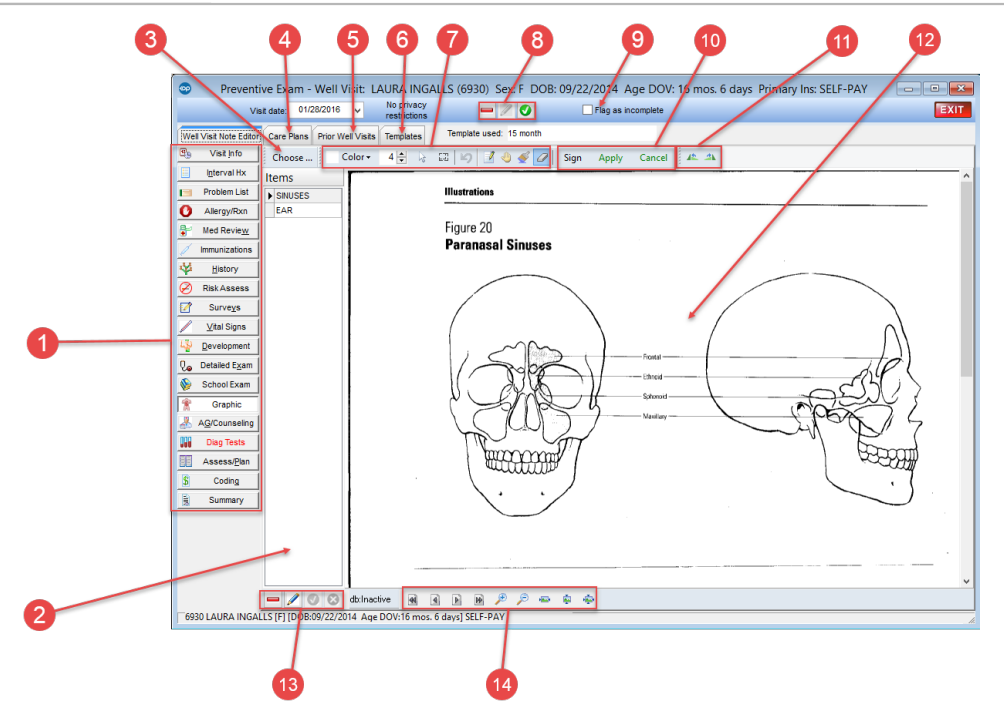

#### Preventive Exam: Graphic Tab Map

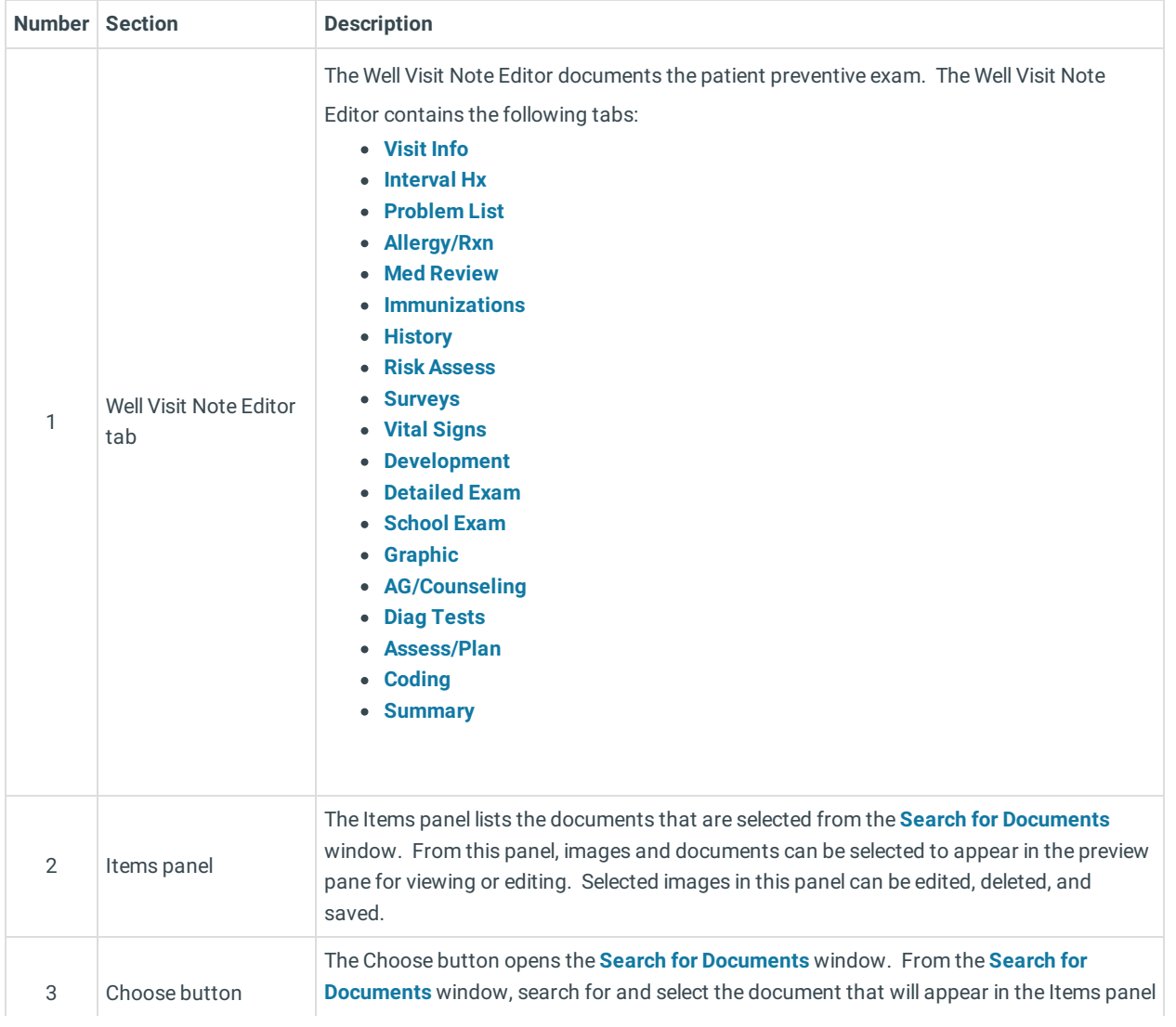

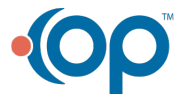

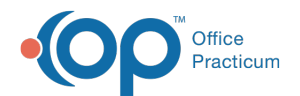

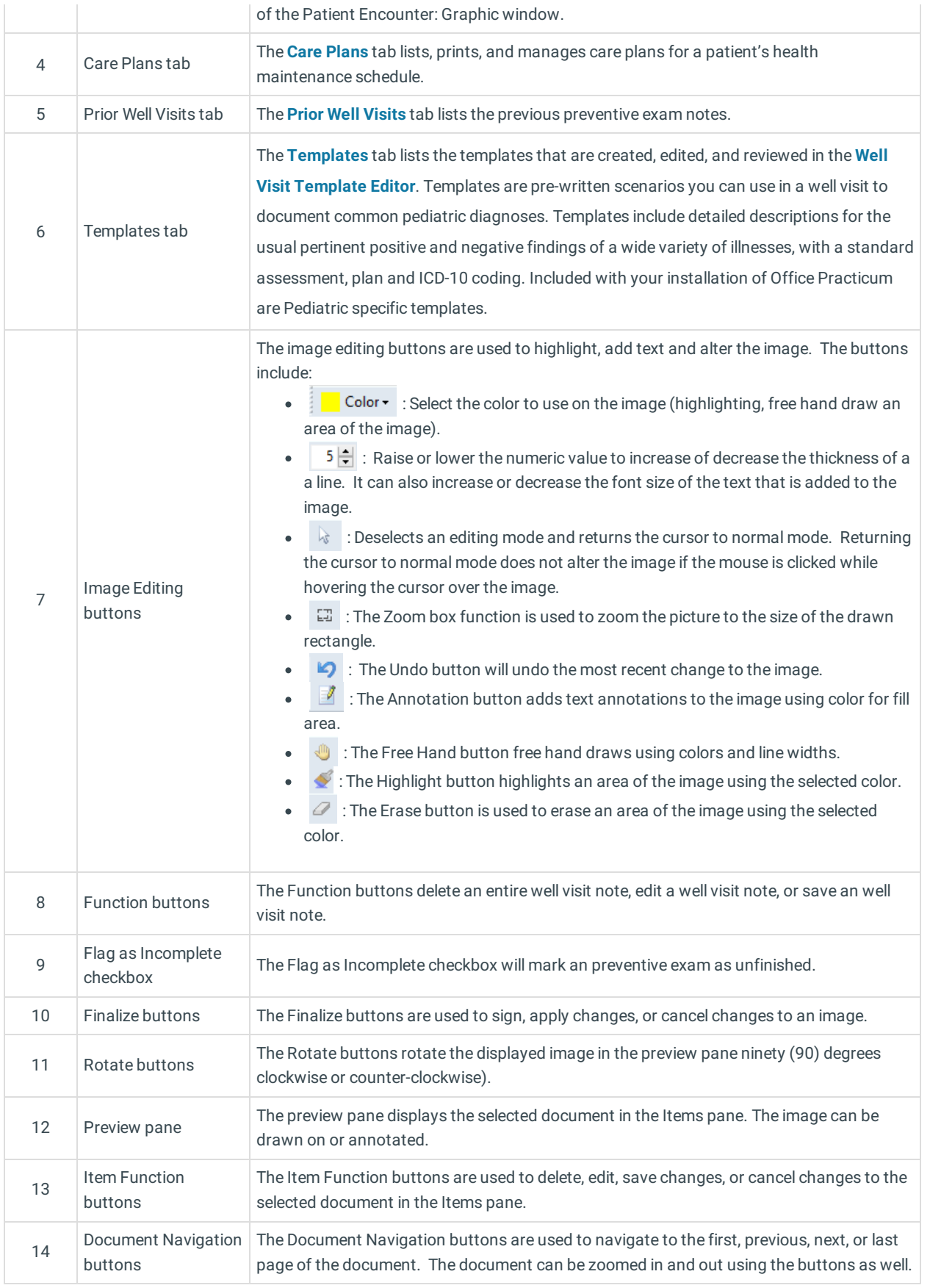

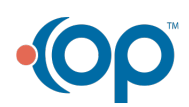